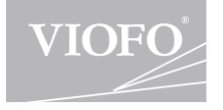

# **Al29 Plus Duo**

## **USER MANUAL**

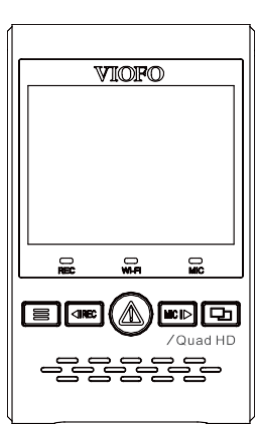

## **Customer Service**

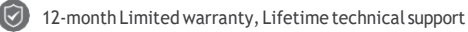

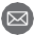

[support@viofo.com](mailto:support@viofo.com)

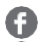

[www.facebook.com/viofo.world](http://www.facebook.com/viofo.world)

+86 755 8526 8909 (CN)

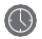

Mon-Fri 9am-6pm

Copyright (c) **2020, VIOFO Ltd,** all rights reserved.

## **Table of Contents**

## **Product Overview 2**

Sta ndard Items

Optional Accessory

Product Diagram

Inserting/Removingthememorycard

LED Indicators

Buttons and Icons

## **Installation 9**

Front Camera Installation Rear Camera Installation Cable Connection

## **Operation**

Power On / Off Loop Recording

Emergency Recording

Playback Videos

Motion Detection

PC Mode

Viewon aTV

PIP Mode

Firmware Upgrade

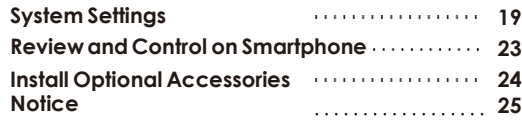

## **Product Overview**

## **Standard Items**

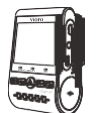

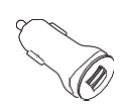

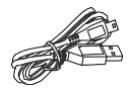

FrontCamera CarChargerAdapter 4M Car Charger USB Cable

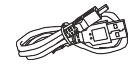

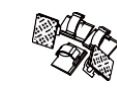

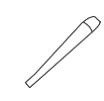

**14** USBDataCable Spare Mount

Sticky Pads

Clips Trim Removal Tool

\*Note: The USB data cable is only for connecting the camera with computer to transfer video files or upgrade firmware, not for charging the camera.

## **Optional Accessory**

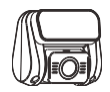

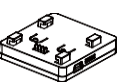

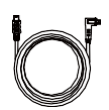

Rear Camera **GPS Module** Rear Camera Cable

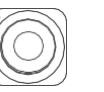

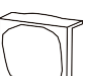

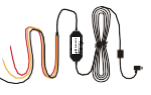

BluetoothControl CPL HK3 HardwireKit

### **Product Diagram**

### **1) Front Camera** USBPowerPort

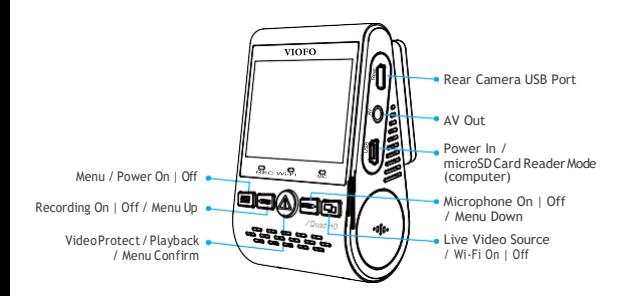

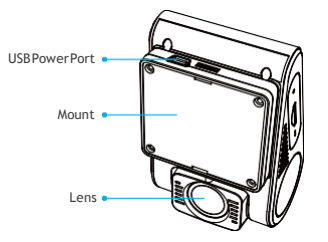

**2) Rear Camera**(Optional)

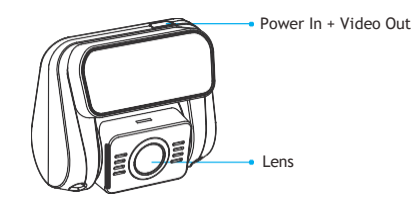

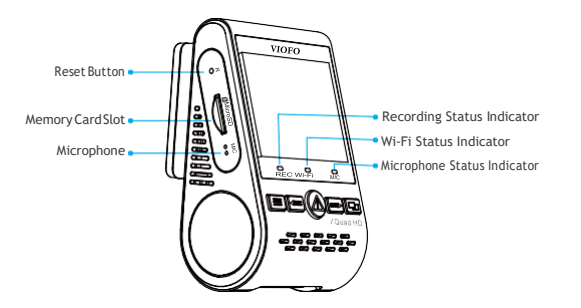

**3) Bluetooth Remote Control**(Optional)

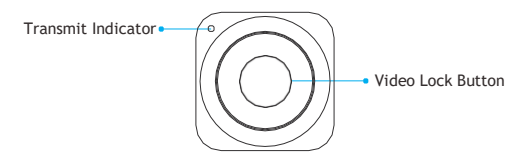

### **Inserting / Removing the memory card**

#### **Inserting the memory card**

Pushthememorycardintothecardslotuntilyouhearaclick, with the card labelfacing the forward (away from the screen).

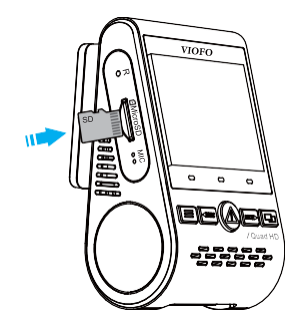

### **Removing the memory card**

Ensure that the camera is turned off / not recording, and then push the edge of the memory card with your fingernail. The card will spring out far enough to be removed.

### **Note:**

ThemicroSDcardissoldseparately.ThemicroSDcardmusthavea UHS-Irating and the capacity up to 256GB. 64GB, 128GB, 256GB microSD cards must be formatted with the FAT32 file system, either on a computer or in the camera.

We recommend you buy the VIOFO brand memory card which are manufactured with top-tier MLC NAND flash, making them durable and reliable.

### **Formatting the card**

Format the card ('Format' option in Dash Camera 'System settings') to prepare for first use in the dash camera.

FormattingwillpermanentlyeraseanydataonthemicroSDcard.For best performance, format periodically (after backing up any important files).

## **LED Indicators**

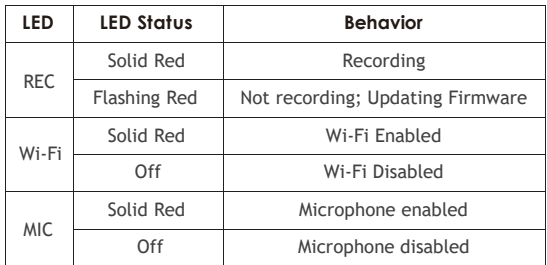

## **Buttons and Icons**

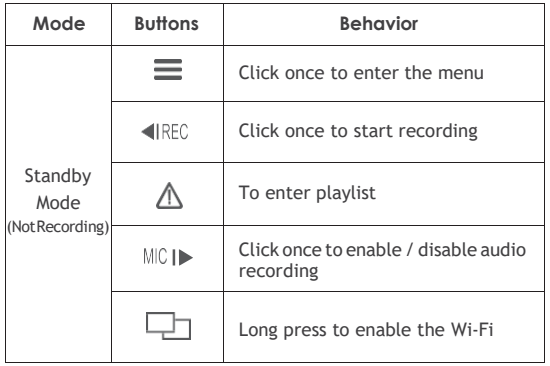

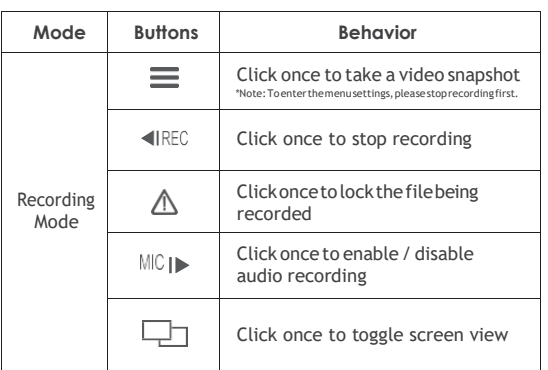

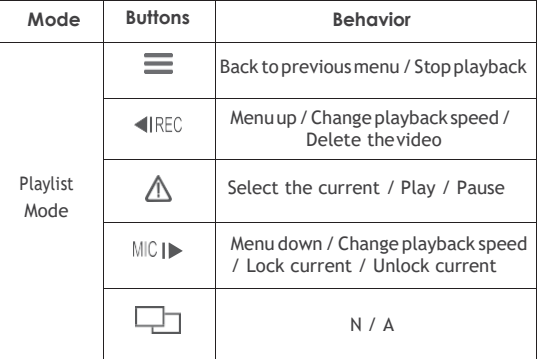

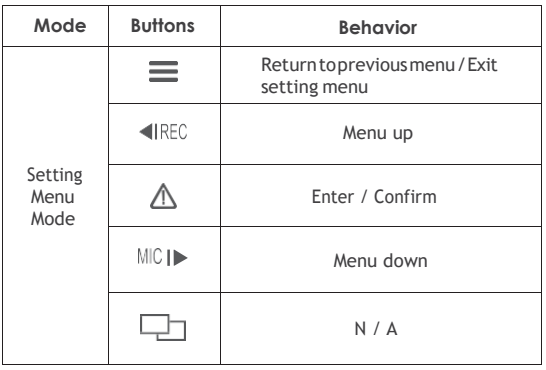

## **Installation**

### **Front camera installation**

1) Insert the clips, then slide the mount horizontally into the slot on the back of camera.

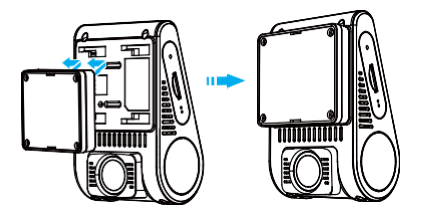

2) Selectalocationonthewindshieldrearoftherear-viewmirror.

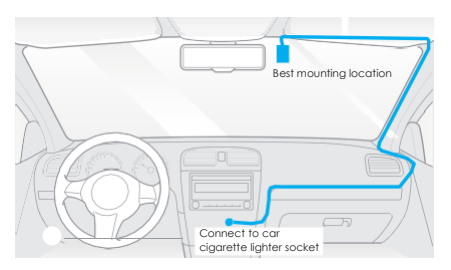

3) Wipe clean the installation surface of the windscreen with a dry cloth, it must be grease free for the sticky pad to stick firmly. 4) Peel the protection film off the sticky pad and camera lens.

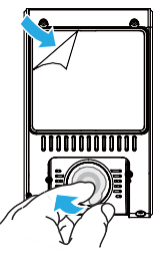

- 5) Fix the front camera on the selected location.
- 6) Adjust the lens angle
	- Look at the live view on the LCD.
	- Adjust the angle of the lens up / down if necessary.

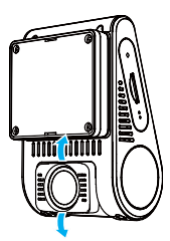

## **Rear camera installation**

1) Select an installation location

Select a location on the windscreen, without defrost grid wires, and where the camera can record the entire rear view.

2) Wipecleantheinstallationsurfaceofthewindscreenwithadrycloth.

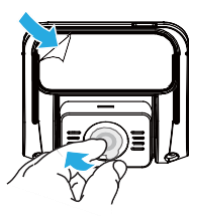

- 3) Peelthe protection film offthe stickypadand camera lens.
- 4) Fix the rear camera on the selected location.

## **Cable Connection**

### **1) Connecting toPower**

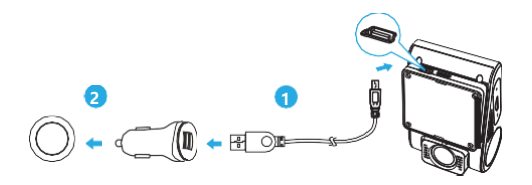

Plug the USB power adapter into your vehicle's 12V / 24V female power socket. Insert the 4M USB cable's male portinto the camera's mount USBport.

#### **Note:**

Both GPS mount and non-GPS mount can be used for power.

### **2) Connecting with Rear Camera**

Powerofftheproductandconnecttherearcameracabletothefront camera (mainunit).

Cablerouting shouldbe as showninthe following twodiagrams.Use thecable clips to helpfix thetwocables conveniently and safely.

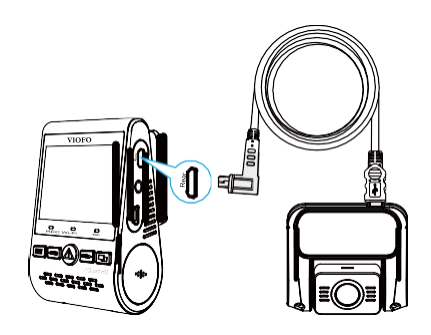

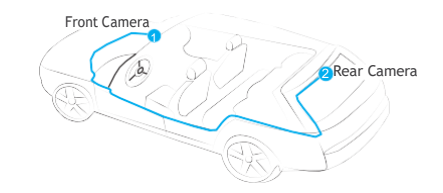

### **Tips**

1. Do not install / mount the camera in a location that interferes with the driver's visibility and safety.

2. Install/mountthecameraclosetotherearviewmirror sothat bothsidesofthescenebeingrecordedareequallycoveredbythe camera's FOV (field of view).

3. Toensureaclear viewonrainydays,thelens shouldbepositioned within the windshield wiper's sweeping range.

4. Do not install / mount the camera on or near airbag panels.

5. Installation / mounting location should not be affected by sun control film (window tint). There should not be any other electronic equipment close to the camera for optimal performance.

**Note:**Donotinstall/mountthecameraor cablesnearanairbag panel or within the airbag's working range. The manufacturer is not liable for any injury or death caused by deployment of the airbag.

### **Display Overview**

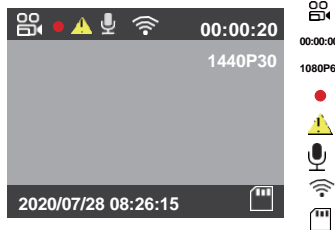

 Recording Mode **00:00:00** Recording Time **1080P60** Video Resolution

- Recording Status Emergency Lock
- 
- **W** Microphone
	- Wi-Fi
	- SD Card

## **Operation**

## **Power On / Off**

- 1. When you start the engine, the camera will turn on and begin recording automatically.
- 2. When you turn off the engine or unplug the charging cable from the power adapter, the camera will stop recording and turn off.
- 3. Long press  $\sqrt{1 + b}$ utton to power on or off the camera.

## **Loop Recording**

**microSDCard**:InsertamicroSDcardintothecamera'scardslotand automatic loop recording will begin once the camera detects power.

- 1. Time frame for each video file is 1 / 2 / 3 / 5 / 10 minutes.
- 2. When there is insufficient space on the microSD card, loop recording will automatically overwrite the oldest files (one by one).
- 3. Loop recording files are saved to SD card: \DCIM \ MOVIE folder.

**Note:** If the camera you bought with built-in eMMC storage, the camera can start recording without microSD card. Please notice the eMMC storage is designed for temporarily recording only while the microSD card failed. If there is no microSD card inserted, the camera will keepbeeping.

## **Emergency Recording**

1. Automatic emergencyrecording

When the G-sensor is activated by a collision, the current footage willbelockedautomaticallytoavoidbeingoverwrittenbyloop recording.

2. Manual emergencyrecording

Pressing the  $\Gamma$   $\Lambda$  1 button during a recording will lock the current file being recorded. Once locked, the file will not be overwritten by the loop recording feature.

### **Note:**

Collision sensing feature can be adjusted in settings under the "G-sensor"option.LockedfilesaresavedtoSDcard:DCIM\Movie\ RO

## **Playback Videos**

- 1. Under standby mode (not recording), press  $\lceil \Delta \rceil$  button to enter the playlist.
- 2. Use the arrow buttons  $\lceil \text{4} \rceil$  arec MIC  $\lceil \blacktriangleright \rceil$  to select the desired video and press the button  $\Lambda$  1 toplay.
- 3. Press the  $\equiv$  button to exit.

### **Note:**

- 1. Separate files are created for the recordings of front and rear camera.
- 2. The file name of front camera is Year\_Date\_Time\_\*\*\***F**, and

Year Date Time \*\*\***R** for rear camera.

3. The default video resolution of front and rear camera is 1440P @30fps and1080P@30fps.

4. After unplugging the rear camera, the resolution of front camera will switch to 1440P @30fps automatically.

If turned ON, the camera will start recording on detecting any movementwithinitsFOV(fieldofview).Oncethecameradoesnot detect any movement for 60 seconds, it will stop recording and return to 'Motion-Detection' mode. Recording willresume if any new movement isdetected.

### **Note:**

Donotturnon'MotionDetection'unlessyourvehicleisparked.If 'MotionDetection'isenabledwhiledriving,thecameramaynot record continuously.

## **PC Mode**

1. Connect the camera to a computer by using the included short Mini USBcable.

2. The camera will automatically turn on and "microSD Card

Reader Mode" will be displayed on its LCD screen.

- 3. The computer will detect "removable disk".
- 4. There will be two folders under DCIM folder:
	- Movie (loop recording video files) Contains subfolder: RO (Protected / Locked video files)
	- Photo (Video snapshot files)
- 5. Copy the files needed to your computer drive.

### **View on a TV**

The camera has an AV out port for connecting an external display such as a monitor or TV. Please note that the product doesn't come supplied a 3.5mm male to 3 RCA AUX cable.

### **PIP Mode**

There are four modes for live preview on the A129 LCD screen and via Wi-Fi while the rear camera is attached.

#### **Note:**

Picture in picture (PIP) mode is available only while the rear camera is attached.

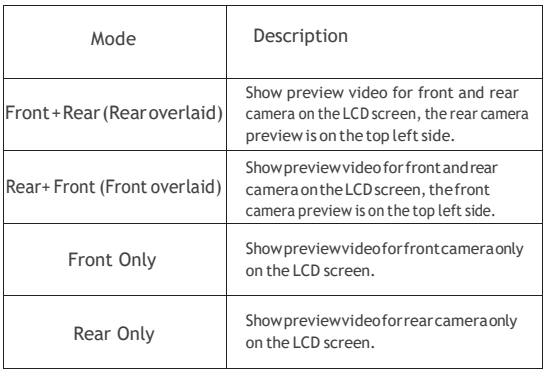

#### **Mute**

During a private conversation, pressing the  $[ M | C | D$  button will mute the audio (Disable the microphone).

### **Firmware Upgrade**

Follow the instructions on this website to upgrade the firmware: https://support.viofo.com/support/solutions/19000101567

#### **Note:**

• Before using a microSD card to upgrade the firmware, formatting the cardin camera isnecessary to ensurestable readandwrite operation.

• Donotunplugorpoweroffthecameraduringafirmwareupgrade, it may cause the camera to subsequently fail to boot.

<span id="page-10-0"></span>You can set the product features according to your needs and preferences using the camera button or the VIOFO app. To enter the menu settings, please stop recording first.

**Resolution:** Setting video resolution of footage recorded,

Front cameraonly: 2560\*1440P60fps,2560\*1440P30fps, 1920\*1080P 60fps, 1920\*1080P 30fps

Front +Rear Camera:

2560 \* 1440P 60fps / 30fps + 1920\*1080P 30fps, 1920\*1080P 60fps / 30fps + 1920\*1080P 30fps

• **Bitrate:**Youcansetthebitrateforvideo.Highbitratemayimprove the quality and smoothness of the video, especially when recording fast motion or high contrast scenes. Using high bitrate mode may decreasetheamountofrecording timeavailableonyourmemory card. Using low bitrate will save space and record for longer time.

• **LiveVideoSource:** Front camera/ Rearcamera/PIP mode1 /PIP mode 2.

• **Loop Recording:** Off / 1 / 2 / 3 / 5 / 10 minutes.

Recording will begin automatically after powering on with a microSD card in the device. Each recorded file is up to three minutes long, with old footage being replaced when microSD card storage is full.

• **WDR (Wide Dynamic Range):** Dynamic range is the radio of the brightest portion of the image to the darkest portion of the image. WDRimagescanrecordandrepresentagreaterrangeofluminance levels than can be achieved using more traditional methods.

• **Exposure:**AdjustingthevalueoftheEV(ExposureValue)properly can create better footage under different light sources. It ranges from -2.0 to +2.0. You can adjustthe EV forfront and rear camera separately. Default is set at 0.0.

• **Parking Mode:** There are 3 options under parking mode:

① Auto Event Detection

Thecamerawillautomaticallyrecordfor1minutewhileamoving objectisdetectedwhilecarisparkedandwillstoprecordingifnonew movement.

② Time Lapse recording

Timelapserecordavideoatlowframesat1/2/3/5/10/15fps,it keeps recording continuously without audio recorded.

③ Low Bitrate Recording

Thismoderecordvideoinlowbitrate4MB/sforbothfrontandrear. Itkeeps recordingcontinuouslyinminifilesizewithaudiorecorded. Note:WerecommendtobuyVIOFOHK3ACChardwirekitcablefor parking moderecording.

• **EnterParkingModeTimer:** Setthetimerforenteringparkingmode.

• **ParkingRecordingTimer:** Setthe parking recording duration.

• **Time-lapse Recording:** Record video from frames captured at specific time intervals to conserve memory and reduce the time it takes to review video. The default is off.

• Motion Detection: When activated, the camera will start recording if thereismovementinfrontofthecamera.Oncethecameradoesnot detect movement for 60 seconds, it stops recording and returns to "Motion Detection" mode. The camera will record again in the time of detecting a new movement.

• **GPS:**Turnon /offGPS logger.AGPSmodule isusedtoincludethe location data in the recorded videos. If disabled, your camera will no longermeasureyourspeedandposition;norsynchronizethetime/ date. (Only available when connect with GPS signal) Please use "Dashcam Viewer" to playback videos and to visualize your position and speed on your computer.

• **SpeedUnit:**Kilometerperhour(KMH)andmilesperhour(MPH) are available for speed unit.

• **G-Sensor:** The G-sensor measures shock forces and locks the video recorded at the time. The settings from "low to high" determine the amountofforceneededtolockthefilefrombeingoverwritten.We recommend that you set it at low.

• Wi-Fi: Set it On / Off. Press the [ $\Box$  ] button for 3 or 5 seconds to enableWi-Fiquickly.Werecommendtochoose5GHzWi-Fimode.

• **DateStamp:** Imprintthe time anddate on therecorded video.

• **GPS Info Stamp:** Imprint the GPS information on the recorded video.

• **Camera Model Stamp:** Imprintthe camera model on the recorded video.

• **RecordAudio:** Turnonandoffthemicrophone.Thiscanalsobe changed during recording by pressing the microphone button  $\lceil M|C| \blacktriangleright$  ].

• **ScreenSaver:**Thescreengoesblackbydefaultafter3minutes while recording. You can set it by adjusting different time intervals on menu.

• **Boot delay:** The camera will boot seconds later when powered on. The settings are Off / 5s / 10s.

• **Date / Time:** Set system date / time.

• **TimeZone:**SetthecurrenttimezoneforGPStimeanddate calibration.

Note: the time zone must be manually adjusted for daylight savings.

• **Language:** Settheon-screendisplaytoEnglish, TraditionalChinese, and French,etc.

• **Beep Sound:** Turn all notification sounds On /Off.

• **Frequency:** Setitto minimize flickering and banding in the recorded video.

 $\cdot$  **Image Rotation:** Turn the screen upside down. It's fit for both front and rear camera.

• **RearCameraMirror:**RearCameraMirrorcanmaketheimageofthe rearcameratobedisplayedandrecordedasreversedcomparedtothe actual view, you can set the setting On / Off.

• **Format:** The operationwilldelete all data on the microSD card.

Note:Onceyouformatthecard,allinformationwillbedeletedand unrecoverable. Make sure to back up allfiles that you needed before formatting.

• **FormatWarning:** Setthenumberofdaysbetween formatwarnings.

- **Default Setting:** Restore device to factory settings.
- Car Number: Imprint the car number on the recorded video.
- **Custom Text Stamp:** Imprint the customize text on the recorded video.

**Firmware Version:** Check the current firmware version of the camera.

## <span id="page-12-0"></span>**ReviewandControlonSmartphone**

TheVIOFOappallowsyoutocontrolyour cameraremotelybyusing asmartphone. Features include full camera control, live preview, playback and video recording. While the Wi-Fi enabled, the camera can be only controlled by VIOFO app.

Turn on the Wi-Fi in the menu or long press the  $\Box$  1 button. WhentheWi-Fiison,aWi-Fi status iconandthepasswordappearon the camera LCD screen.

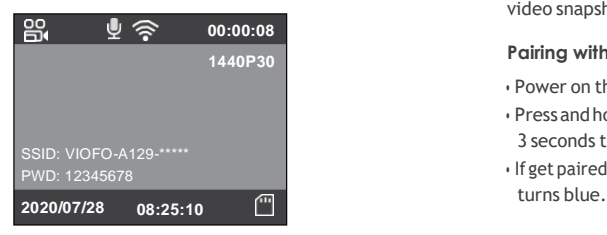

#### **Connecting the camera to a smartphone**

• Search "VIOFO" on Google play store on an Android device or Apple app store on an iOS device, also you can scan below code to download

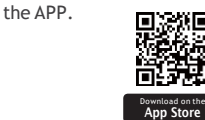

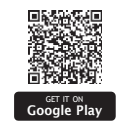

- Download and install VIOFO APP.
- Run VIOFOAPP.
- $\cdot$  Turn on the Wi-Fi in the menu or long press the [ $\Box$ ] button.
- <span id="page-12-1"></span>• OnVIOFOapp,followapp instruction to connect with camera.

## **Install Optional Accessories**

#### $\blacksquare$ **Bluetooth Remote Control**

With the Bluetooth remote control (Optional) mounted in a convenient location on your dashboard, you can safely protect importantvideosfrombeingoverwritten,withoutneedingto take your eyes off the road. When you press the Bluetooth remote,thecamerawilllockthecurrentvideofileandtakea video snapshot.

#### **Pairing with dash camera**

- Power on the camera.
- Pressandholdthevideolockbuttononremotecontrolfor 3 seconds to pair with camera.
- If get paired successfully, the LED indicator of the remote

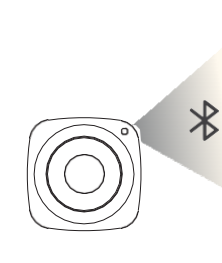

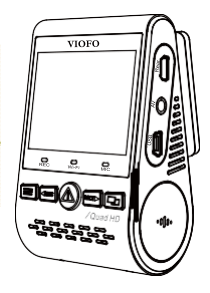

## **CPL**

TheCPL(CircularPolarizingLens,optional) canbeusedtoreduce reflectionsandglarefromthewindowglassandroadsurfacesthat canotherwisedamage image quality, this works in the same way as polarized sunglasses, getting more saturated and beautiful video.

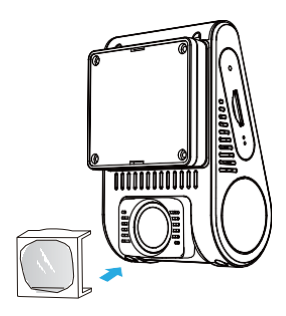

## <span id="page-13-0"></span>**Notice**

#### FCC Statement

This equipment has been tested and found to comply with the limits for a Class B digital device, pursuant to part 15 of the FCC Rules. These limits are designed to provide reasonable protection against harmful interference in a residential installation. This equipment generates, usesandcanradiateradiofrequencyenergyand,ifnotinstalledand used in accordance with the instructions, may cause harmful interference to radio communications. However, there is no guarantee that interference will not occur in a particular installation. If

this equipment does cause harmful interference to radio or television reception, which can be determined by turning the equipment off and on, the user is encouraged to try to correct the interference by one or more of the following measures:

- Reorient orrelocate the receiving antenna.
- Increase the separation between the equipment and receiver.
- Connect the equipment into an outlet on a circuit different from that to which the receiver is connected.

• Consultthedealer oranexperiencedradio/TVtechnicianfor help.

### **Caution:**

Anychangesormodifications tothisdevicenotexplicitlyapproved by manufacturer could void your authority to operate this equipment.

Thisdevicecomplieswithpart15oftheFCCRules.Operationis subject to the following two conditions:

(1) This device may not cause harmful interference.

(2) This device must accept any interference received, including interference that may cause undesired operation.

Shenzhen VIOFO Technology Co., Ltd, declares that this Radio Frequency peripheral is in compliance with the essential requirements and other relevant provisions of Directive 1999/5/EC.